# **Configuración preliminar**

<p>Para que el sistema funcione de forma totalmente automatizada debemos configurarlo de manera  $ad$  e c u a d e c u a d e c u a  $d$  a  $d$  e seguir son: </p> < u | > <li><a href="https://argosgalaica.com/ayuda/tema/578">Decidir si usaremos el módulo albaranes</a>.</li><li><a href="https://argosgalaica.com/ayuda/tema/579">Establecer las series de numeración de facturas</a> (y de albaranes en caso de usarlos).</li><li><a href="https://argosgalaica.com/ayuda/tema/580">Establecer las formas de pago que se usarán en la academia</a> (y asignarlas a sus series)</li> <li>Configurar los cursos para la generaci&oacute;n de facturaci&oacute:n.</li> <li>Matricular a los alumnos en los cursos.</li> </ul> <p>Una vez tengamos esta configuración inicial correctamente configurada el sistema automatizará la mayor parte del trabajo de facturación.</p>

## **El módulo albaranes**

Si tenemos contratado el módulo albaranes podemos hacer una generación previa de todo el sistema antes de realizar la facturación definitiva.

El módulo de albaranes nos permite una revisión previa de la facturación que, una vez validada, se traslada a las facturas finales.

Recordemos que las facturas finales no se pueden modificar una vez emitiadas, salvo por emisión de facturas rectificativas, así que en academias en las que pueda haber muchas rectificaciones entre la generación de cobros y la factura final recomendamos la contratación del módulo albaranes.

Por el contrario aquellas academias que tengan un sistema que no requiera modificaciones de forma habitual pueden obviar el uso de albaranes.

## **Establecer series de numeración**

### **Crear/Modificar series de facturación**

Para crear/modificar series de facturación nos vamos a **Mantenimiento: Series**.

Aquí podemos crear todas las series de numeración que vayamos a usar en la academia. Por ejemplo aquí vemos una academia que cuenta con varias series de factura (para cada año una distinta 2020/, 2021/, 2022/), una serie para albaranes (A2021/) y una serie Rectificativa (R/).

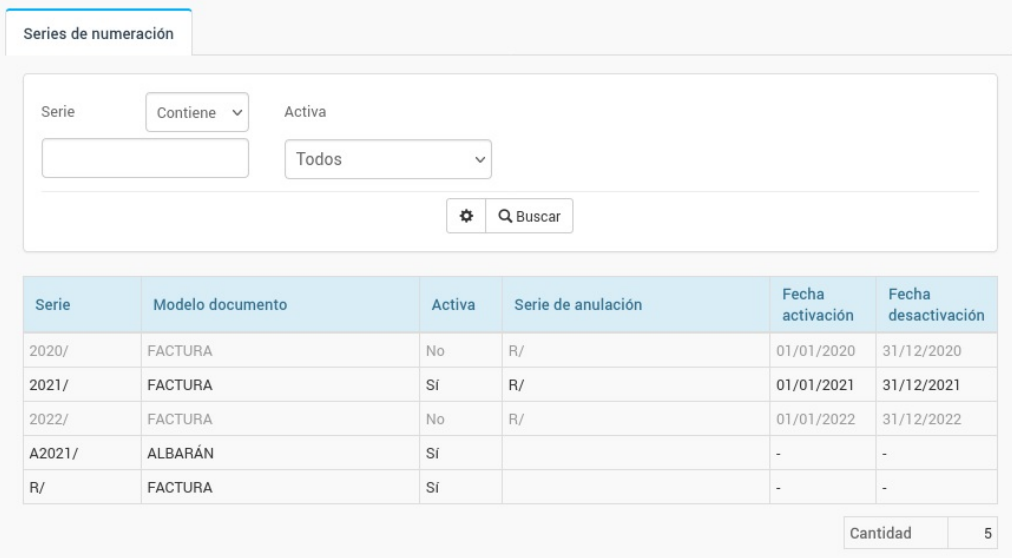

Podemos añadir una nueva serie pulsando el botón '**Nuevo**' o modificar una existente pulsando doble click sobre ella en el listado.

La ficha de configuración de la serie es como ésta:

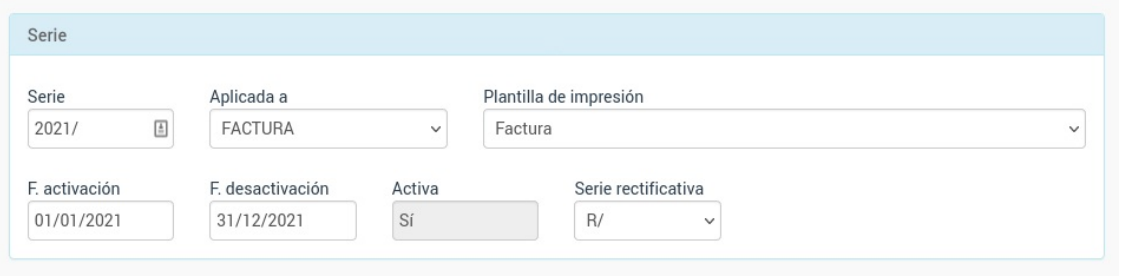

Aquí se consignarán los campos:

- Serie: es el código que se pondrá delante del número de los albaranes/facturas de esta serie.
- Aplicada a: podemos crear series distintas tanto para Facturas como Albaranes.
- Plantilla de impresión: como será el formato impreso de cada serie. La utilidad de esto es que podemos imprimir con formatos distintos según la serie. Por ejemplo podríamos tener la serie T21/ para imprimir en formato factura simplificada/ticket (impresora términa) y F21/ para imprimri en formato factura tradicional A4.
- F. activación y F. desactivación. Podemos establecer las fechas en las que la serie se pondrá en marcha y cuando terminará su ciclo. Esto es interesante, por ejemplo, para dejar configuradas las series del año siguiente antes de que termine el actual, de forma que el día 1 se activen automáticamente. Si dejamos en blanco ambos campos la serie siempre estará activa.
- Activa. Este campo es informativo: que esté activa o no depende de las fechas mencionadas anteriormente.
- Serie rectificativa. Aquí podemos escoger otra serie para que cuando en Facturas se cree una rectificativa el sistema lo haga con la serie especificada. Recomendamos que hablen con su asesor para el tema de las series de facturas rectificativas ya que es un tema de organización administrativa y tributaria.

Volviendo al ejemplo que poníamos al principio, con el listado de series, en nuestro caso podemos ver:

- Que hay una serie activa para facturas en el 2021/ y que usará como serie rectificativa la serie R/
- Que hay otras dos series inactivas para facturas (una correspondiente al año anterior y otra para el siguiente). Ambas usaban tambien como rectificativa la R/ (que no variará con los años en este caso)
- Que hay una serie A21/ para albaranes este año.
- Que hay una serie R/ para almacenar las rectificativas.

Podemos crear todas las series que sean necesarias para el funcionamiento del programa-

#### **Recomendación básica**

Para un funcionamiento básica del programa nuestra recomendación es crear las siguientes series:

- R/ para Facturas. Será la usada para rectificativas.
- F22/ para Facturas. Fecha inicio: 01/01/2022, fecha de fin: 31/12/2022. Serie rectificativa: R/

En caso de usar el módulo Albaranes puede añadirse:

A22/ para Albaranes, Fecha inicio: 01/01/2022, fecha de fin: 31/12/2022.

Los albaranes no necesitan rectificativa ya son anulables (tal como se explica aquí).

De cualquier modo nuestra recomendación final es que hablen con su asesoría fiscal y contable para que les aconseje sobre el uso de series en el programa.

## **Establecer formas de pago**

Podemos crear tantas formas de pago como necesitemos para gestionar la academia (contado, tarjeta, pago online, etc)

Para crear o modificar formas de pago:

- 1. Vamos a Mantenimiento: Formas de pago
- 2. Le damos al botón Nuevo (para crear una nueva forma de pago) o doble click sobre una existente para abrir su ficha.
- 3. En la ficha configuramos como queramos que funcione esta forma de pago.

La ficha para crear formas de pago es ésta:

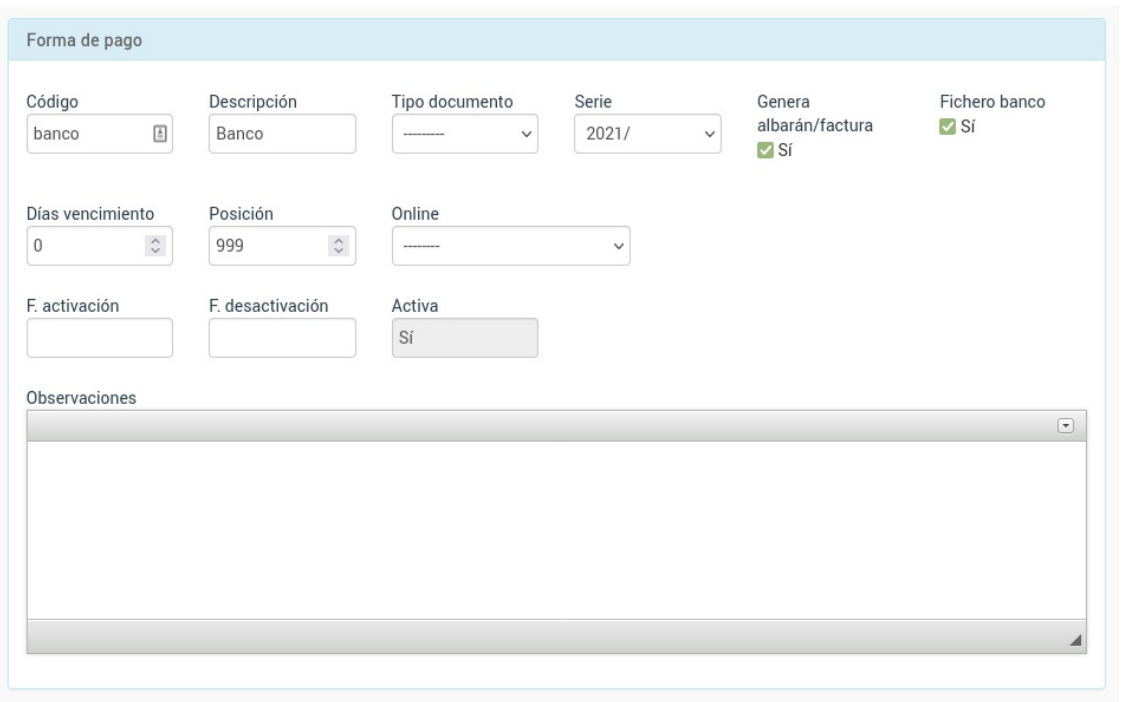

Los campos a cubrir son:

- Código. De uso interno del programa. Puede dejarse en blanco.
- Descripción. Descripción que se mostrará en los documentos que la usen.
- Tipo de documento. Tipo de documento que genera. Si tenemos contratado el módulo Albaranes podemos especificar si una forma de pago va a generar el pago en albarán previo o en factura directa, según nuestras necesidades. Esto se explica en detalle más adelante en los ejemplos de funcionamiento.
- Serie. Aquí especificaremos con que serie se generará la numeración de los conceptos asignados a la forma de pago.

No es necesario crear series distintas para cada forma de pago. El programa consta con los filtros necesarios para poder encontrar de forma eficiente albaranes y facturas por su forma de pago, sin necesidad de que tengan series diferenciadas.

- Genera albarán/factura. Esto se usa para la generación automática de facturas (Administrativo: Generar remesa). Si la casilla está desmarcada esta forma de pago no generará ningún fichero de cobro. Se puede usar, por ejemplo, para matriculas gratuitas o alumnos que no pagan por ser familares de la empresa.
- Fichero banco. Si la forma de pago tiene marcada esta casilla entonces se tendrá en cuenta para enviar a banco cuando se genere el fichero SEPA.
- Días vencimientio. Nos sirve para que el sistema establezca de forma automática la fecha de vencimiento de la factura con respecto a la fecha de emisión, de tal manera que luego podamos

filtrar por dicha fecha en varias opciones del programa.

- Posición. Cuando se muestra el desplegable de formas de pago este número indica en que posición va cada forma de pago.
- Online. En caso de tener contratado el módulo Pasarela de Pago podemos especificar si esta forma de pago está asignada a alguno de los formatos de pago online disponibles (tarjeta, paypal, stripe...) y así la factura generará un enlace a la dirección de pago.
- F. activación y F. desactivación. Igual que sucedía con las series podemos especificar si una forma de pago debe activarse o desactivarse dependiendo de la fecha actual. Si se dejan en blanco la forma de pago estará siempre activa.
- Activa. Campo de solo lectura. Especifica si esta forma de pago está actualmente activa dependiendo de las fechas anteriores.
- Observaciones. Se utliza normalmente para formas de pago de transferencia ya que lo que se ponga en este campo se verá en el documento de Factura o Albarán bajo la forma de pago. Habitulamente se consigna aquí el número de cuenta o instrucciones para que el cliente pueda efectuar el pago.

## **Consideraciones finales**

Si hemos definido de forma correcta las series y las formas de pago ya todo debería estar listo para la generación automática de facturas.

El sistema nos permite asignar formas de pago a los alumnos o tutores, de forma que esta forma de pago indique al sistema que tipo de documento debe generársele cuando se vaya a facturar y la serie a usar por el mismo.